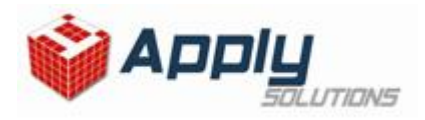

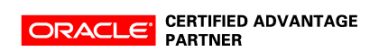

## **CALCULO COPIAR VERSION**

Hyperion - Gestión de la rentabilidad y de la contabilidad

Producción

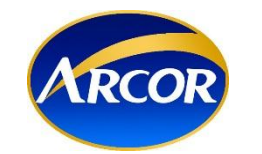

Grupo ARCOR

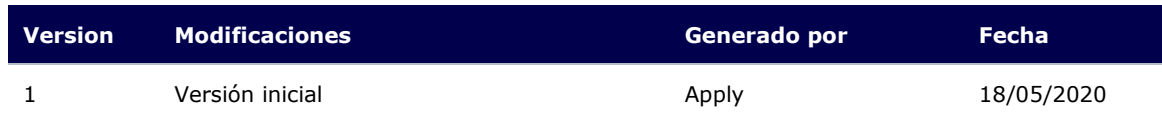

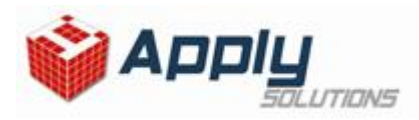

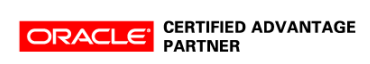

 $Refresh$ </u>

## **1. Prueba del calculo**

Dentro de la pantalla principal de Planning [\(https://planning2](https://planning2-ararcorsaic92326.pbcs.us2.oraclecloud.com/HyperionPlanning) [ararcorsaic92326.pbcs.us2.oraclecloud.com/HyperionPlanning\)](https://planning2-ararcorsaic92326.pbcs.us2.oraclecloud.com/HyperionPlanning), accedemos a las 3 líneas que aparecer arriba a la izquierda y luego ingresamos a Rules.

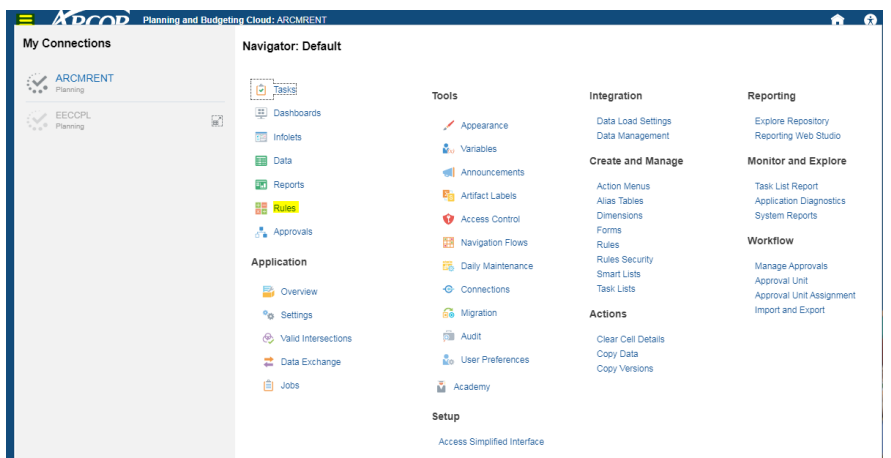

Una vez allí dentro, filtraremos el cubo en el cual esta creado el cálculo y presionamos sobre Apply.

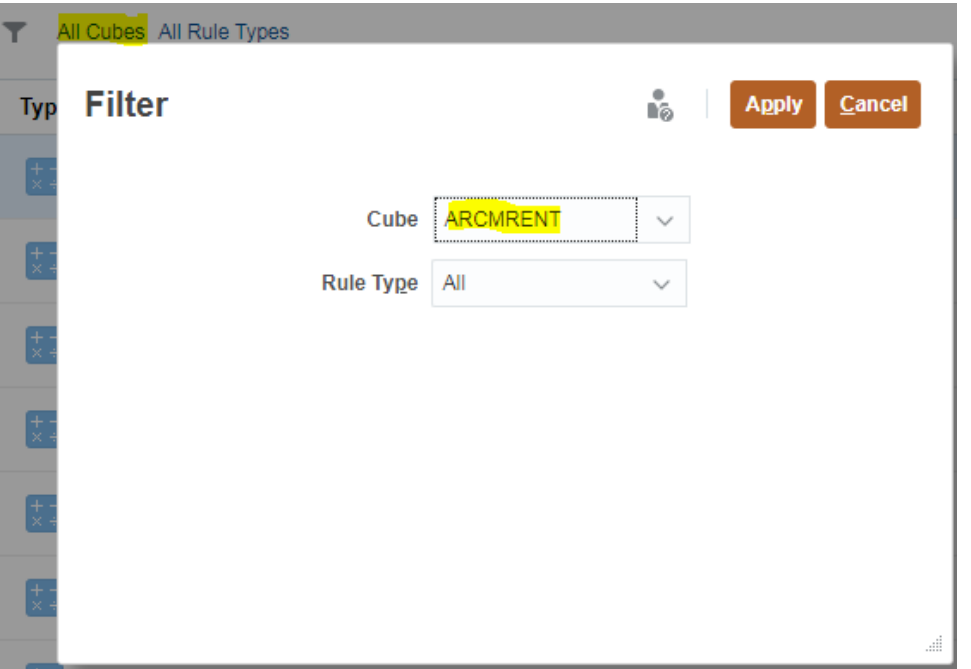

Se nos desplegará la lista de los cálculos que pertenecen a ese cubo, por lo tanto, el próximo paso es presionar sobre la flecha indicada a la derecha debajo de Launch**Business Rules** 

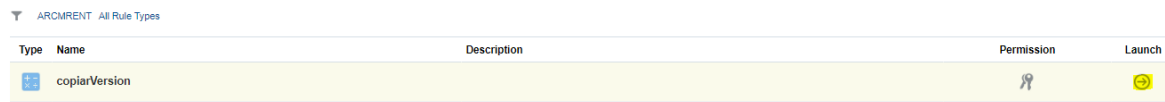

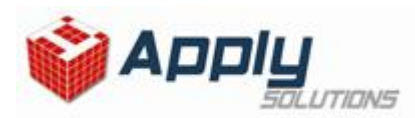

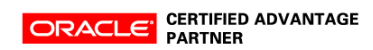

Al presionar, se nos abrirá una nueva ventana en la cual debemos indicar los parámetros que deben ser calculados. Para seleccionar el parámetro a calcular, debemos presionar sobre uno de los iconos marcados en amarillo que deseemos modificar.

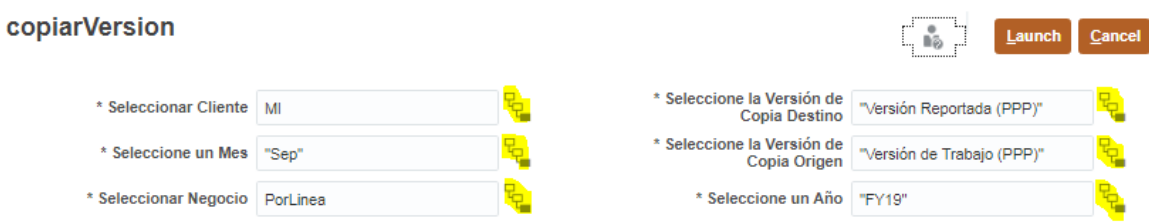

Al abrirse la siguiente ventana, podremos seleccionar el miembro por el cual queremos que se realice la copia y presionamos en OK.

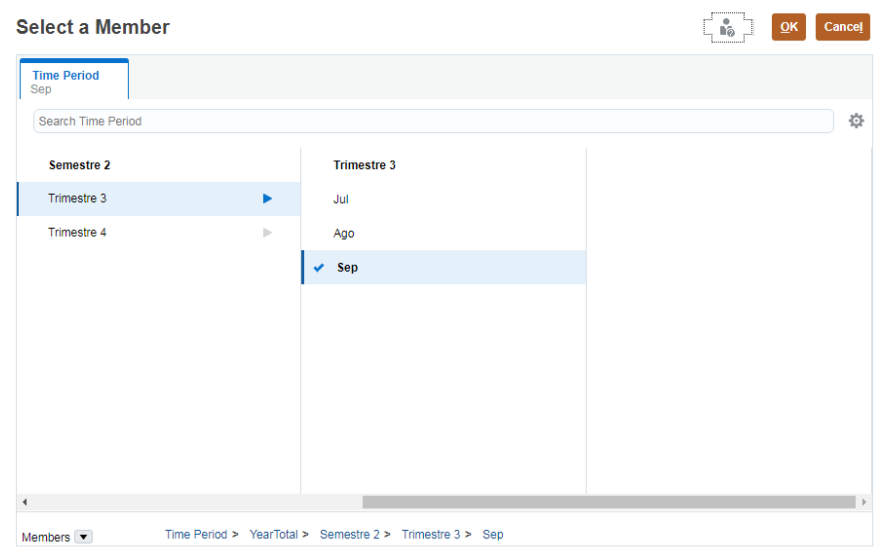

## El último paso es presionar en Launch para que se ejecute el cálculo

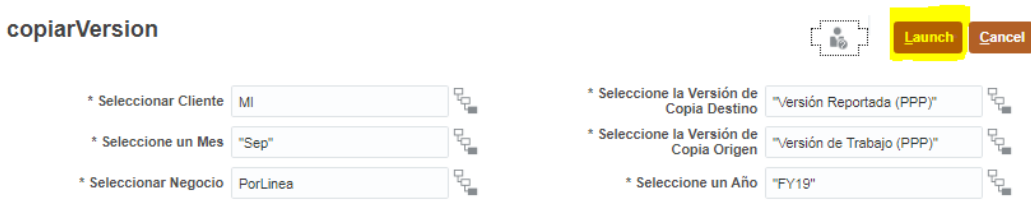